Access the EdQ Program Perceptions dashboard www2.calstate.edu/impact-of-the-csu/teacher-education/educator-quality-center

The California State University

OFFICE OF THE CHANCELLOR

## How to use the Dashboard

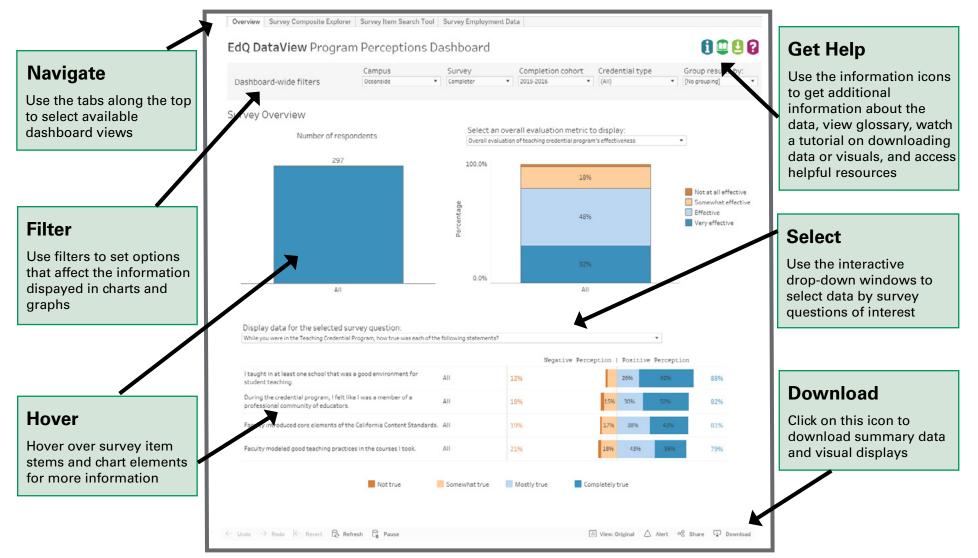

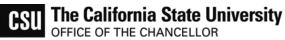

Areas of the Dashboard

Convex Servey Composite Eastern Society Ten Search Tool Servey Employee
EdQ DataView Program Perceptions Dashboard

Campus

Survey

00

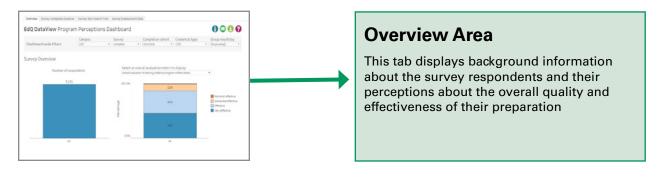

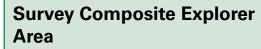

This tab groups together responses from multiple survey questions in to composite measures that are aligned with the California Teaching Performance Expectatios and other conceptually related categories

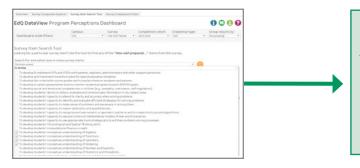

0000

## **Survey Item Search Tool Area**

This tab allows the user to search for survey items that contain a specific word or phrase

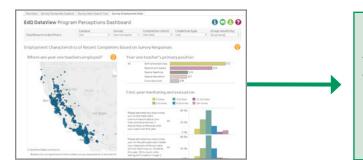

## **Survey Employment Data Area**

This tab provides employment information for respondents to the Year One Teacher and Employer Surveys

Questions or comments? Contact us: CSU Educator Quality Center (916) 278 4600 edqdataview@calstate.edu www2.calstate.edu/impact-of-the-csu/teacher-education/educator-guality-center